# **X-Key-24 Programmable Keypad**  Product Manual

- Model X-Key-24-USB  $\times$
- × 24 Keys
- Individual Key Backlighting  $\times$
- www.xkeys.com ×

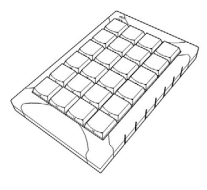

#### **Box Contents**

This package contains:

- 1- X-keys XK-24
- 1- Installation CD
- 1- Replacement key set (2 tall, 1 wide, 1 key puller)
- 2- Angled feet
- 1- Legend Sheet
- 1- Product Manual

## **Quick Start for Windows**

- 1. Run the MacroWorks 3 (MW3) installation program from the enclosed disc.
- 2. Plug in the X-keys and wait for Windows to recognize it.
- 3. Press the programming switch (located on the top edge of the XK-24) to open the MW3 programming window (or click on the MW3 taskbar icon and select the device).
- 4. Press any key on the X-keys (or double-click on the key image) to begin recording a macro.
- 5. Type keystrokes or select text, shortcut, or function. Multiple lines of keystrokes, text, shortcuts, and functions may be entered on a single key.
- 6. Press the key again (or click Save) to complete programming.
- 7. When finished, slide the programming switch down to close the programming window.

To quickly learn how to use MW3 watch the brief tutorials on the disc or on our website. Consult the MW3 help file for complete instructions and tips on programming and using your X-keys.

## **Mac Users**

Install ControllerMate for X-keys from the enclosed disc or visit the Apple page in the Software section of our website for a free download. ControllerMate for X-keys is published by OrderedBytes in partnership with P.I. Engineering. For full programming instructions and support, please visit www.orderedbytes.com/controllermate/.

## **Developers**

P.I. Engineering offers a free Software Development Kit with code samples in C#, C++ and .NET. Please visit the Developers section on our website: xkeys.com/develop.php.

## **Support**

Should you encounter difficulty with the installation or programming, please open the MacroWorks 3 Help File or check the troubleshooting guide on our web site. You may also contact our technical support department.

E-mail: tech@xkeys.com

## **Compatibility**

X-keys USB devices require MacroWorks 3 for Windows XP, Vista, or 7 or ControllerMate for Mac OS-X. The X-keys XK-24 also has a "Hardware Mode" which gives it the ability to mimic a USB keyboard, mouse, or game controller (joystick) on any USB enabled operating system (including Linux). Learn more about Hardware Mode on our web site or contact our Technical Support Department (tech@xkeys.com).

### **Identifying the Keys**

Select appropriate icons or use the blank side of the legend sheet to create your own key legends. The keycaps snap off with a fingernail or small screwdriver. Apply the label under the keycap, and replace it. The key caps hold a legend 0.575" wide and 0.5" high (14.6mm x 12.7mm). Other options are available for printing legends for multiple units. Contact our Sales Department (sales@xkeys.com) for more information.

### **Horizontal and Vertical Double-keys**

The included double-keys replace two single keys on the X-keys. To install a double key cap, remove two adjacent keys with the provided key-puller. Pressing the key puller over an adjacent key and working it under the cap to be removed is the recommended method.. Press the double-key in place over the two exposed switch stems and configure it in MW3 using the Large Key Wizard in the Tools menu.

# **Backlighting**

All keys on the XK-24 have two backlighting colors (red and green) and advanced programming functions in MW3 allow the user to manipulate them. By default when MW3 recognizes the XK-24, green backlighting indicates the unit is ready for operation or programming. If you program a red layer shift or toggle key, the backlighting will also indicate the active layer.

### **Feet**

The included angled feet may be snapped in to the bottom of the XK-24 to give it a slight tilt in either portrait or landscape orientation.

#### **Compatible Accessories**

Please visit the Accessories page on our website for details on the following.

- X-keys USB Extender up to 150 feet via CAT 5 cable ×
- × Tall, wide, and quad keycaps
- Colored and transparent key caps ×
- Blank key spacers ×

## **FCC Declaration of Conformity**

This device complies with Part 15 of the FCC rules. Operation is subject to the following two conditions: (1) This device may not cause harmful interference, and (2) this device must accept any interference

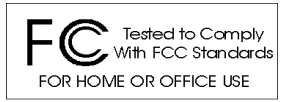

received, including interference that may cause undesired operation.

**This equipment has been tested and found to comply with the limits for a Class B digital device, pursuant to part 15 of the FCC rules. These limits are designed to provide reasonable protection against harmful interference when the equipment is operated in a residential installation. This equipment generates, uses, and can radiate radio frequency energy and if not installed and used in accordance with the instruction manual may cause harmful interference to radio communications. However, there is no guarantee that interference will not occur in a particular installation. If this equipment does cause harmful interference to radio or television reception, which can be determined by turning the equipment off and on, the user is encouraged to try to correct the interference by one or more of the following measures:** 

- Reorient or relocate the receiving antenna.
- Increase the separation between the equipment and the receiver.
- Connect the equipment into an outlet on a circuit different from that to which the receiver is connected.
- Consult the dealer or an experienced radio TV technician for help.

**Any changes or modifications not expressly approved by the manufacturer could void the user's authority to operate the equipment.**